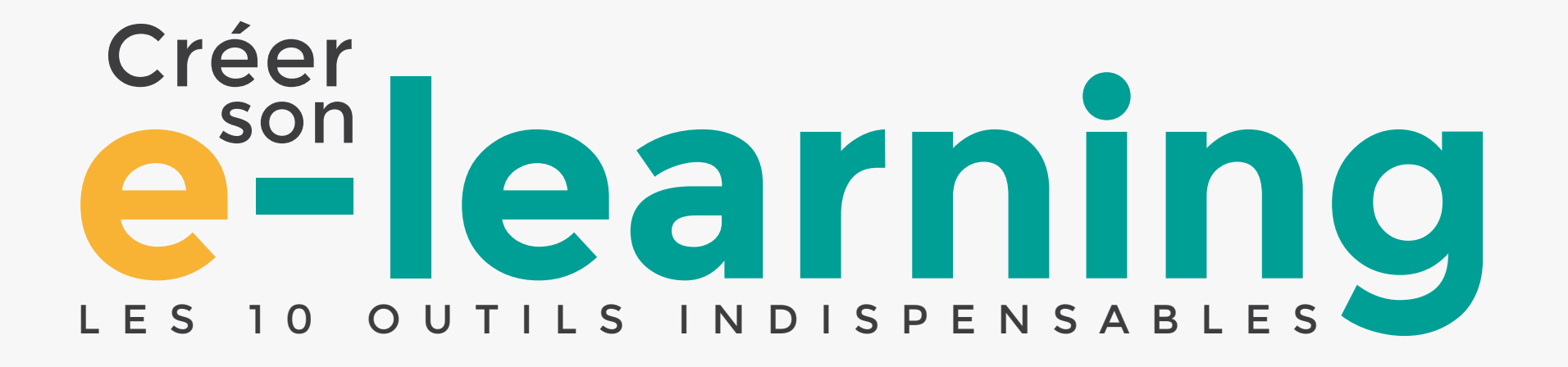

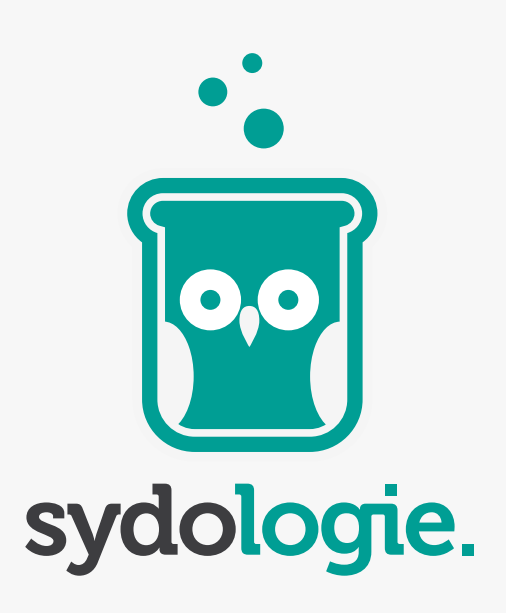

LIVRE BLANC

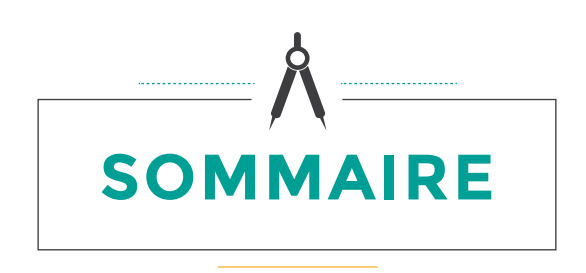

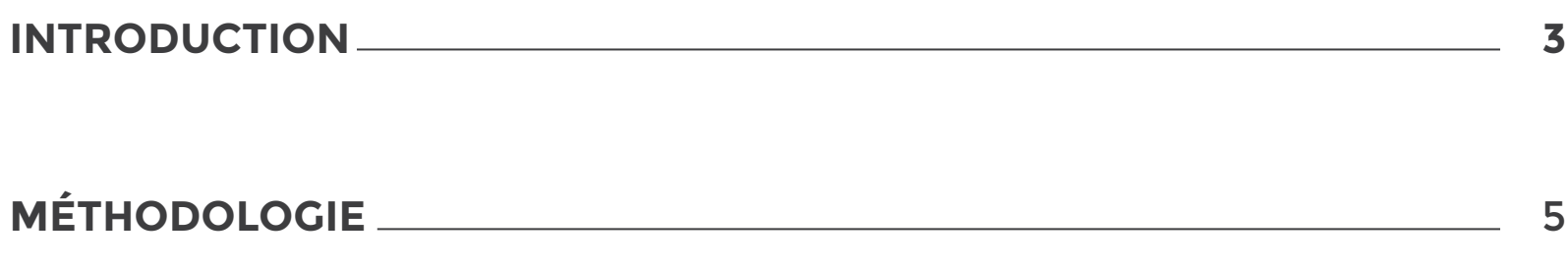

## **LES OUTILS**

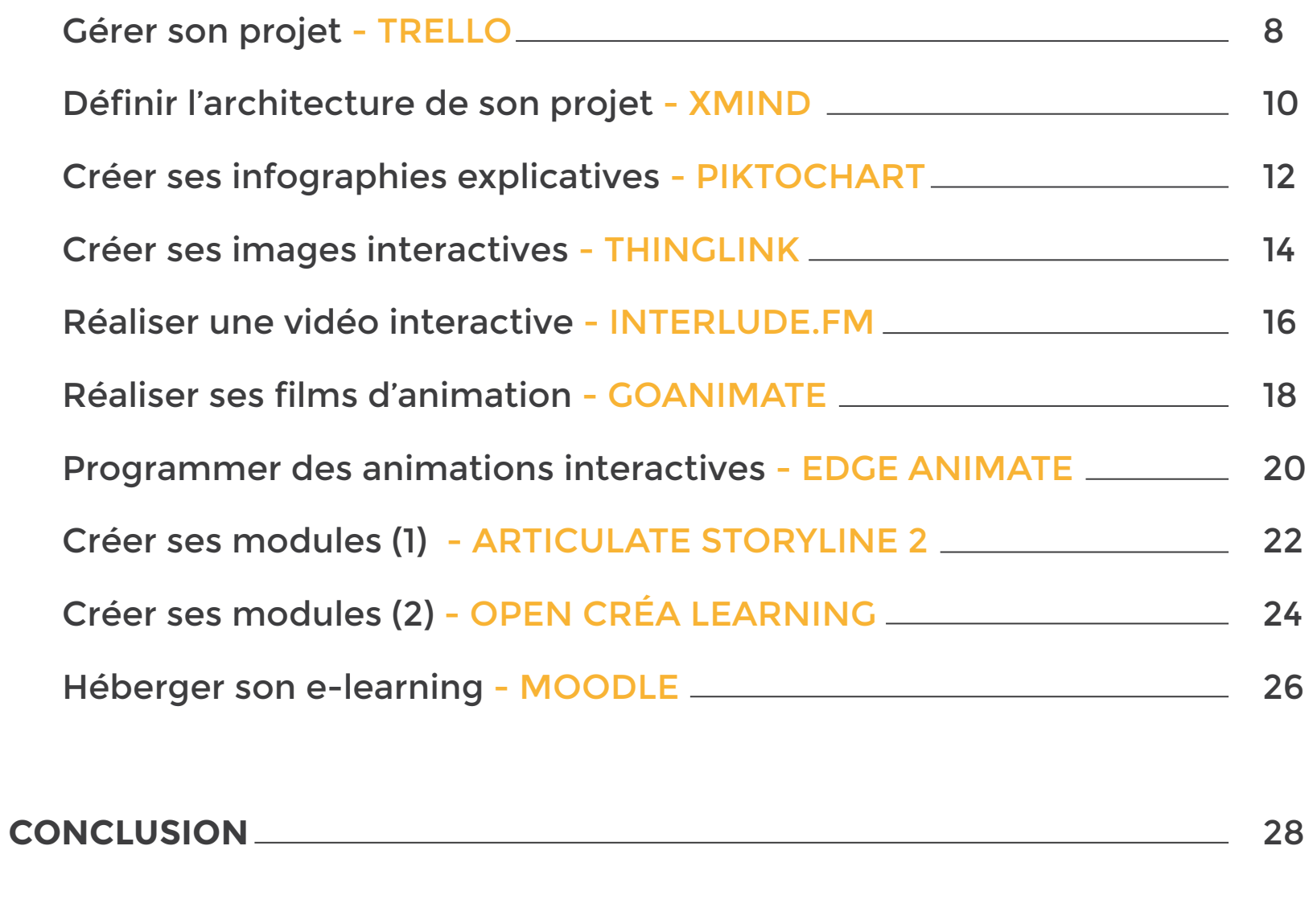

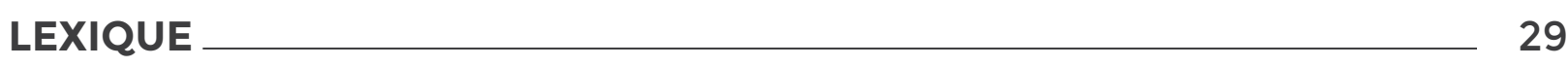

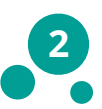

<span id="page-2-0"></span>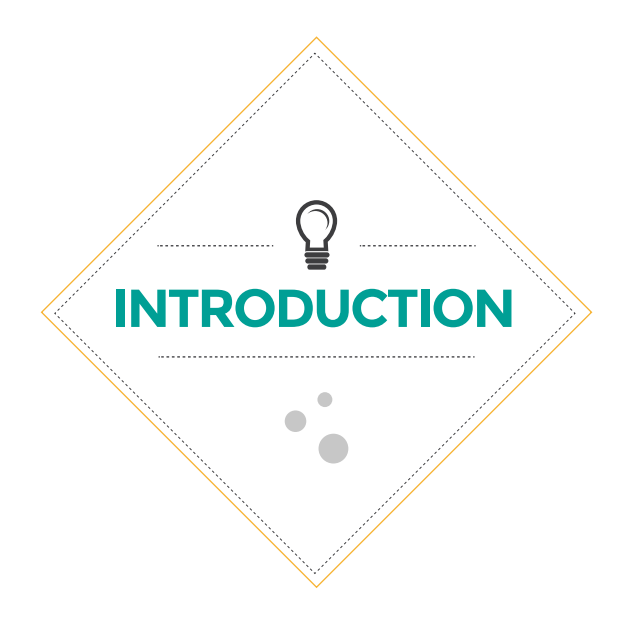

Définir l'e-learning n'est pas chose aisée. On trouve sur Internet une multitude de définitions, avec des différences significatives. Pour certains, l'e-learning est un support forcément en ligne, pour d'autres, il implique d'abord la notion de parcours, d'interactivité (l'apprenant est amené à faire des choix) ou encore de validation des compétences et des acquis avec des tests.

Par ailleurs, il existe une multitude d'appellations qui recouvrent la notion d'e-learning. On peut ainsi parfois entendre parler de classe virtuelle, de [webinaire](#page-28-0), de *learning game*, de [MOOC](#page-28-0) et plus récemment de [SPOC](#page-28-0).

De notre côté, nous définissons l'e-learning comme un support, constitué d'un ou plusieurs médias (une vidéo ou des jeux et une vidéo par exemple), qui permet d'apprendre à distance, sans la présence d'un professeur ou d'un formateur dans la même pièce. Cette définition est volontairement très large et permet à peu près de tout imaginer, les seules questions importantes étant finalement : l'utilisateur aura-t-il appris quelque chose après l'e-learning ? Celui-ci est-il efficace en termes d'apprentissage ?

## À propos de Sydologie

[Sydologie](http://www.sydologie.com) est le magazine en ligne de l'innovation pédagogique. Au menu, des news et des bonnes pratiques ainsi que les meilleurs outils et témoignages pour innover en pédagogie et mieux faire passer vos messages.

[Sydologie](http://Sydologie) est animé par l'équipe de la société de conseil en pédagogie [Sydo](http://www.sydo.fr).

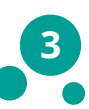

## **POUR S'Y RETROUVER UN PEU MIEUX DANS LA JUNGLE DE L'E-LEARNING…**

Voici quelques points qui méritent d'être précisés.

L'e-learning peut être :

- Indépendant (ou asynchrone), c'est-à-dire que l'e-learning est toujours disponible. On peut le consulter à tout moment. L'avantage est que l'apprenant peut y accéder lorsqu'il le souhaite, en fonction de ses disponibilités. C'est le cas notamment des *serious games* ou des modules hébergés sur un LMS (*learning management system*).
- Dirigé (ou synchrone) lorsqu'il faut se connecter un jour en particulier et à une heure précise pour entrer en contact avec un formateur. C'est le cas des classes virtuelles et des [webinaires](#page-28-0) par exemple.

Les contenus e-learning, que l'on appelle souvent modules, sont généralement hébergés sur des plateformes. Les modules constituent l'ensemble des médias qui composent l'e-learning : il peut s'agir de cours filmés, de vidéos ou encore d'images interactives. Les plateformes, que l'on appelle des LMS, permettent d'héberger et de diffuser les contenus. Elles permettent également d'assurer le suivi de l'e-learning : les inscriptions, les parcours et les scores des apprenants.

Enfin, il existe des modules sur étagères et d'autres sur mesure. Les modules sur étagère sont des modules standardisés conçus pour répondre aux enjeux d'un grand nombre d'entreprises et permettent de former les collaborateurs dans le domaine des langues ou encore du management. Le module sur-mesure, lui, est conçu pour une entreprise en particulier et s'adapte aux besoins spécifiques de formation de celle-ci. Il permet également de prendre en compte le niveau de compétences des apprenants.

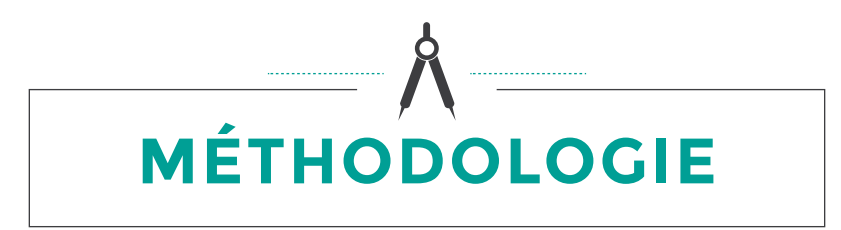

## <span id="page-4-0"></span>Que faut-il mettre dans un e-learning ?

Presque tout est possible ! On peut intégrer dans un e-learning des images, des vidéos, des jeux ou encore du texte. Il reste à définir les médias les plus efficaces pour l'apprentissage. Par exemple, le texte peut être rébarbatif et fatigant à lire sur un écran d'ordinateur. Les jeux, eux, permettent d'impliquer l'apprenant et de lui transmettre du contenu sans qu'il s'en rende compte.

## Quelques recommandations

## **• Proposer des activités et des modules courts**

Le nombre de messages à retenir doit être relativement restreint pour que les modules ne durent pas plus de 20 minutes.

## **• Varier les activités**

Il est important de proposer plusieurs types de médias et de jeux pour que l'apprenant ne s'installe pas dans une routine et ne se lasse pas.

## **• Montrer la progression**

L'apprenant doit savoir à chaque instant où il se situe, à la fois dans le module et dans l'activité qu'il est en train de faire. Par exemple, pour les quiz, on peut mettre en place une jauge qui permet de visualiser le nombre de questions restantes.

## **• Homogénéiser la navigation**

Pour accompagner l'apprenant et l'aider à se repérer dans l'e-learning, il est primordial d'utiliser un code couleur cohérent sur l'ensemble de l'e-learning ou encore les mêmes boutons pour des actions similaires.

## **• Adapter le niveau de difficulté**

On veillera à connaître le niveau de connaissances des apprenants pour proposer des activités qui les challengent sans les plonger dans une impasse. Il est également possible de proposer des rubriques du type « pour aller plus loin » ou différents niveaux de difficulté.

# **LES ÉTAPES DE CRÉATION**

### Pour concocter votre e-learning, nous vous livrons une recette de notre cru :

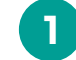

### **Définir les objectifs et le public ciblé 1 6**

Cette étape consiste à définir précisément les différents objectifs pédagogiques de l'e-learning, c'est-à-dire tous les messages à faire passer et ce que doivent maîtriser les apprenants après avoir suivi les modules.

En parallèle, il est important de définir la ou les cibles de l'e-learning : quel est leur niveau de connaissance ? S'il y en a plusieurs, doivent-elles toutes maîtriser le même contenu ? Quel est leur métier, leur âge ?

#### **Lister toutes les contraintes**

Pour assurer la réussite du projet, il est important de connaître les différentes contraintes telles que le matériel disponible, les restrictions éventuelles (pas de son sur les ordinateurs par exemple), l'enveloppe budgétaire ou encore le temps disponible pour réaliser le projet.

#### **Récolter et organiser le contenu**

Cette étape peut être réalisée à partir d'entretiens avec des experts métier et/ou à partir de documents. Le contenu est sélectionné et organisé selon les éléments précisés au début du projet (objectifs, cibles).

**4**

**3**

**2**

**5**

#### **Créer l'architecture, la progression de l'e-learning**

Une fois le contenu récolté et organisé, il faut créer l'architecture de l'e-learning, c'est-à-dire lier tous les éléments les uns aux autres en déterminant l'ordre dans lequel ils doivent être visualisés. L'architecture détermine également le nombre de modules.

#### **Choisir les médias**

En parallèle de l'architecture, on choisit les médias qui vont permettre de transmettre le contenu.

**9**

**8**

#### **Réaliser la maquette ergonomique**

Elle montre comment seront organisés les différents écrans : combien de boutons ? Où sont-ils positionnés ? Quels titres ? Cette maquette n'est pas graphique mais place seulement les éléments.

#### **Réaliser l'infographie de l'e-learning 7**

Tous les écrans de l'e-learning sont créés graphiquement selon la charte graphique ou le style définis précédemment.

#### **Créer les outils listés précédemment (vidéo, schéma interactif, etc.)**

En parallèle de l'infographie, la création des outils choisis peut commencer.

Selon l'outil, il faut rédiger le contenu spécifique, réaliser le storyboard, créer les illustrations, animer…

#### **Réalisation technique de l'e-learning**

Tous les éléments étant finalisés, il ne reste plus qu'à les réunir et à les intégrer sur une seule et même plateforme en suivant la maquette ergonomique.

#### **Tester l'e-learning 10**

Afin de vérifier que tout fonctionne bien, l'e-learning doit être testé par plusieurs personnes et sur plusieurs machines. Cette phase de test permet alors de corriger les éventuels bugs.

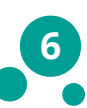

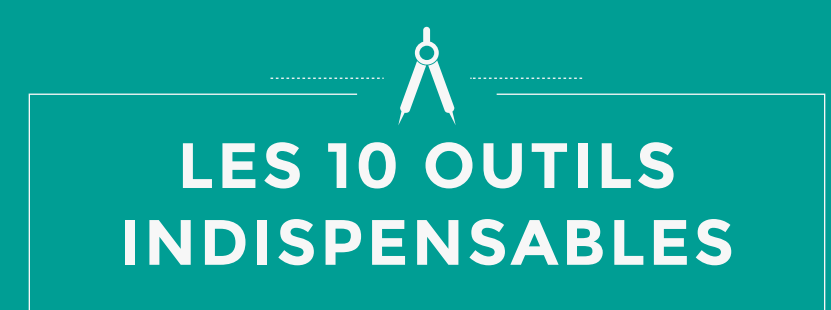

Pour vous aider à créer votre e-learning, nous avons rigoureusement sélectionné 10 outils innovants. Ils pourront vous aider à chaque étape de réalisation : pour organiser votre travail, pour mettre en forme le contenu et créer des activités, et enfin pour créer l'architecture globale et diffuser votre e-learning.

> Tous ces outils ont été testés par nos soins et nous ne vous présentons que les meilleurs, issus d'une sélection drastique.

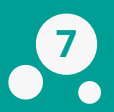

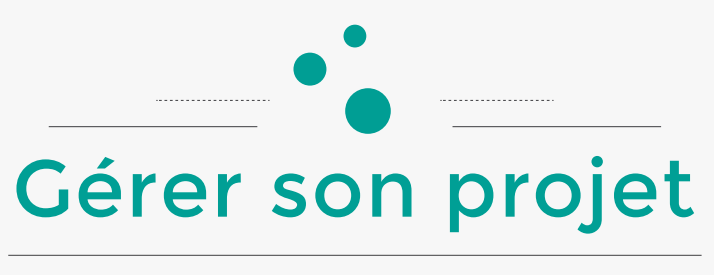

## **TRELLO**

<span id="page-7-0"></span>*La gestion de projet est une démarche qui consiste à organiser le déroulement d'un projet : le découper en tâches, planifier leur exécution et les affecter aux membres de l'équipe.*

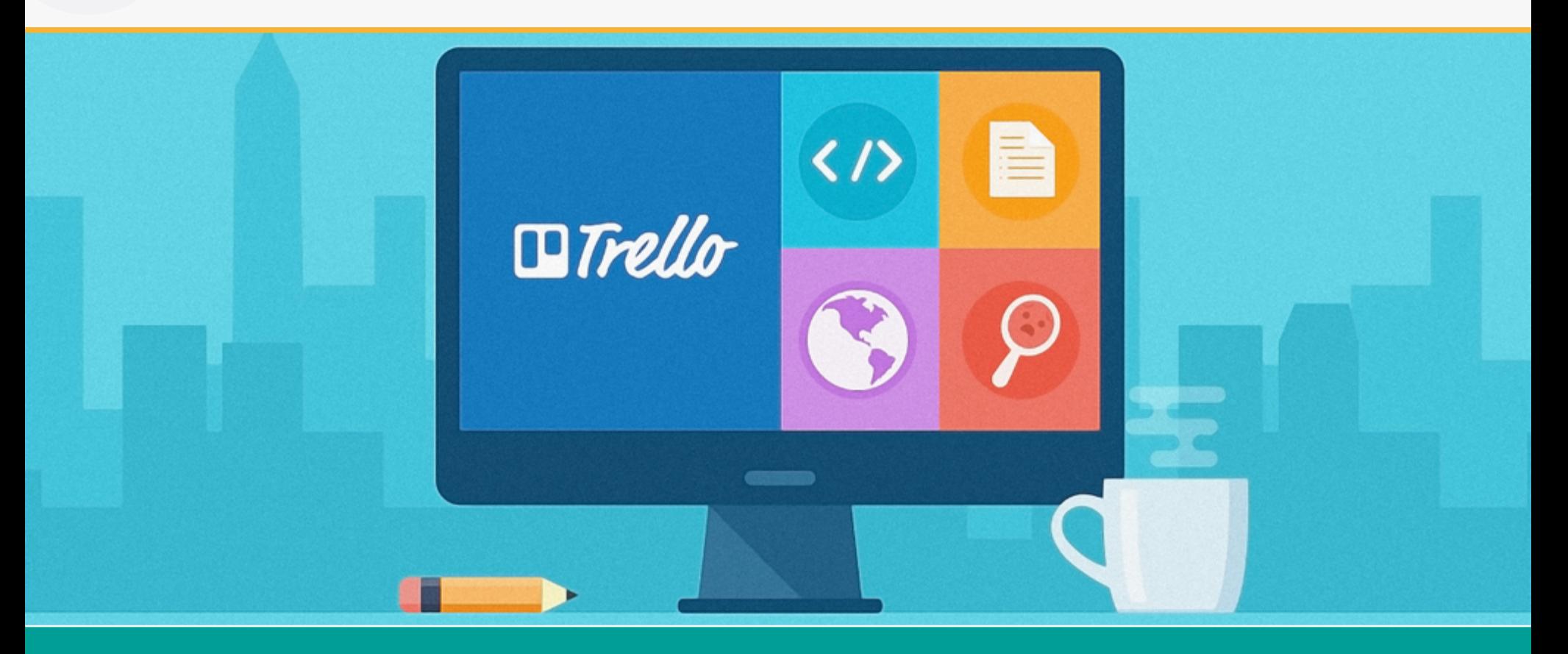

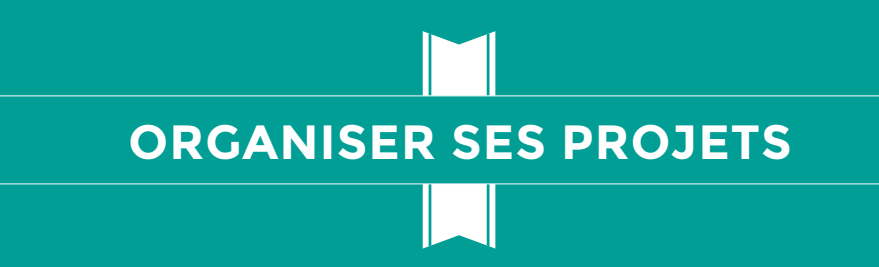

[Trello](https://trello.com/) est un outil de gestion de projet en ligne. L'organisation de chaque projet est affichée sous forme de planches verticales listant des cartes.

Les cartes sont le cœur de cet outil puisque c'est grâce à celles-ci que vous allez décrire les éléments de votre projet. On peut se les assigner ou les attribuer à d'autres utilisateurs, les suivre ou les commenter comme sur un réseau social, les faire glisser d'une planche à l'autre, les garder privées ou les rendre publiques. Un menu spécifique aux cartes permet qu'elles soient déplacées, archivées, catégorisées par étiquettes, qu'elles comportent une date butoir de fin de projet ou qu'elles soient enrichies de vidéos, de liens, de sondages, etc.

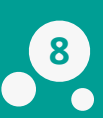

Plusieurs projets aux multiples planches peuvent coexister simultanément sur l'interface qui comporte également un menu répertoriant les utilisateurs inscrits au projet ainsi que l'activité récente. Vous pouvez ajouter des fonctionnalités supplémentaires qui ne sont pas automatiquement activées comme un calendrier qui répertorie toutes les cartes et leur date butoir. Il est possible de recevoir des notifications sur votre téléphone ou par email afin de bien se souvenir de toutes les tâches.

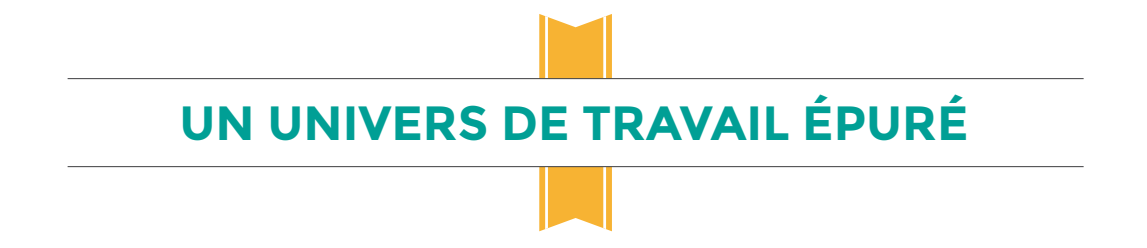

Intuitif et simple d'utilisation, [Trello](https://trello.com/) a été conçu dans l'optique de recréer l'univers du tableau blanc sur lequel on aimante des objets grâce à un espace numérique. Quoiqu'il existe une version *gold* pour cinq euros par mois, la version basique est largement suffisante à la gestion de projets, qu'elle soit personnelle ou professionnelle. En effet, la version payante ajoute du superflu, comme une nouvelle couleur de fond ou la possibilité de joindre des fichiers plus lourds aux cartes. Si vous invitez vos contacts à utiliser [Trello](https://trello.com/) et qu'ils s'inscrivent, la plateforme vous offre un mois gratuit par ami qui a accepté votre invitation.

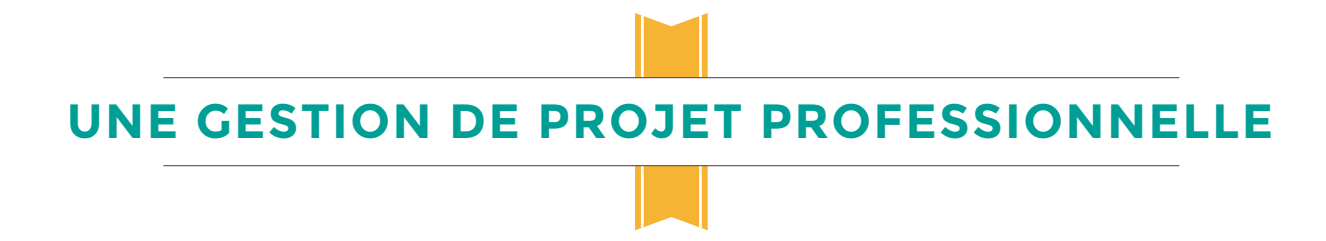

[Trello](https://trello.com/) a également pensé aux entreprises et aux professionnels en général en créant des dérivés de sa plateforme initiale : [Trello Business Class,](https://trello.com/business-class) qui octroie davantage de paramètres de sécurité et de contrôle, et [Trello Enterprise,](https://trello.com/enterprise) qui reprend les fonctionnalités de [Trello Business Class](https://trello.com/business-class) et propose, par exemple, des sauvegardes régulières de vos projets.

## <span id="page-9-0"></span>Définir l'architecture de son projet

## **XMIND**

*Une carte heuristique, ou plus couramment mind map, est un schéma, une arborescence de concepts, qui permet de représenter visuellement le cheminement des idées.*

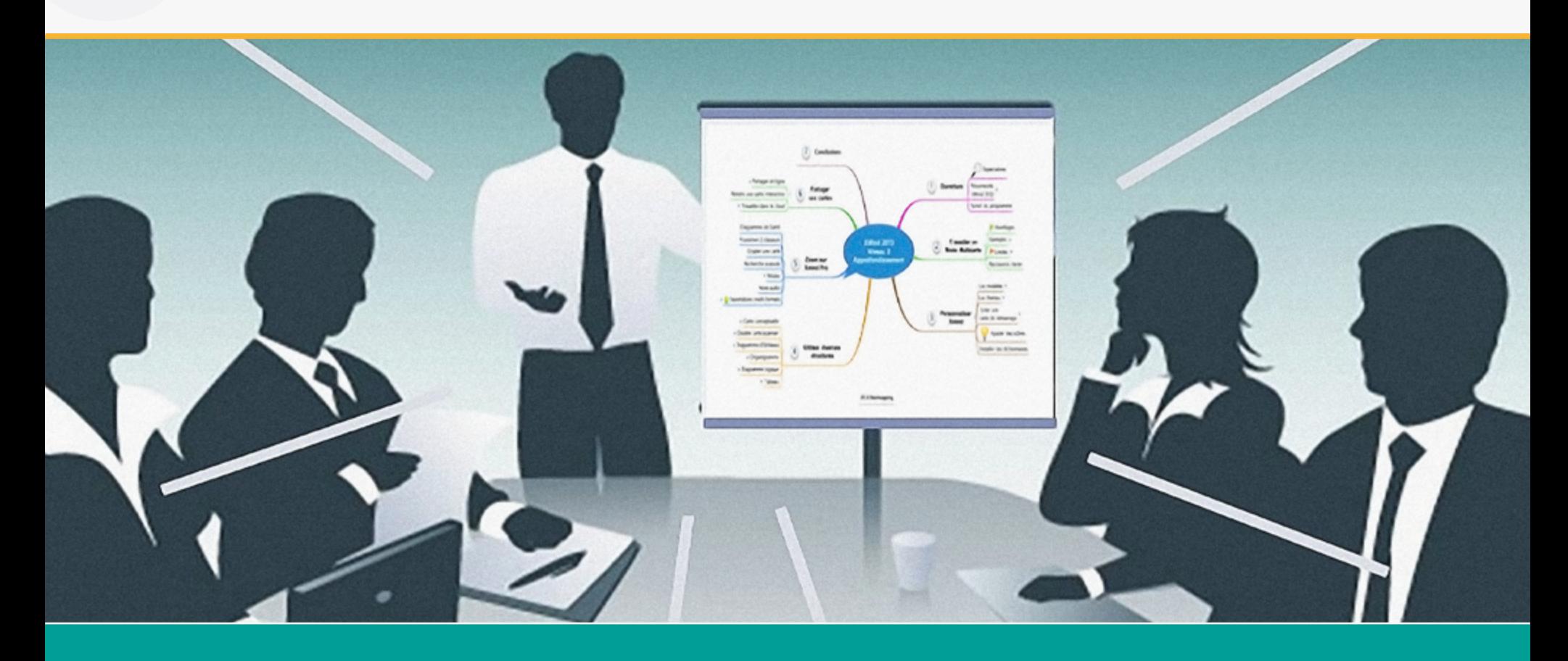

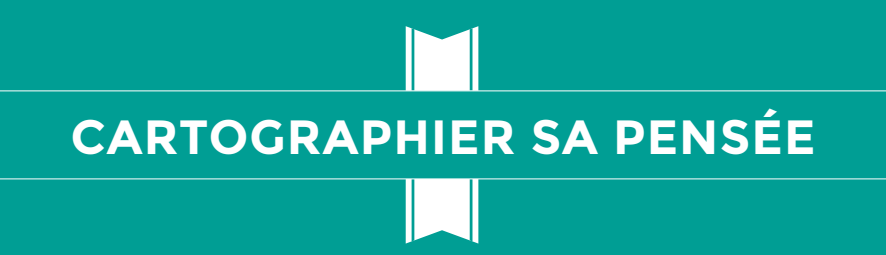

[Xmind](https://www.xmind.net/) est un logiciel de *mind-mapping* (ou cartographie virtuelle) qui permet d'organiser un projet graphiquement sous formes diverses. En pédagogie, la carte mentale est un bon moyen de créer et d'organiser les connaissances.

Après avoir choisi un *[template](#page-28-0)* (par exemple "Plan hebdomadaire") ou un thème de couleurs pour votre projet, vous pouvez décliner des sujets secondaires à partir du point central de votre carte, le tout formant une arborescence logique, à l'apparence personnalisable, de la couleur des branches à l'image de fond. Si les projets sont souvent présentés sous forme de cartes heuristiques, ils peuvent aussi prendre la forme d'organigrammes, de [diagrammes logiques ou d'Ishikawa,](#page-28-0) de tableaux...

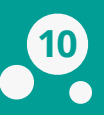

Tout projet peut être enrichi d'images provenant de n'importe quelle source. De même, il est possible d'exporter un projet Xmind sous de nombreux formats (PNG, JPEG, PDF, Word, Excel…).

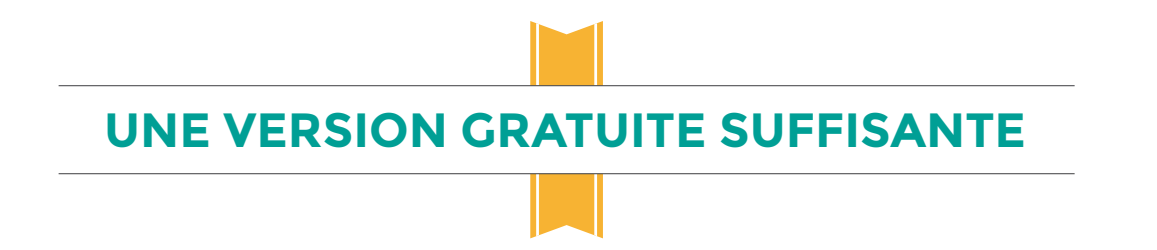

Bien qu'il existe une version gratuite et une autre payante, vous pourrez bénéficier de suffisamment de fonctionnalités sans rien débourser. Par ailleurs, [Xmind](https://www.xmind.net/) est compatible avec tous les OS et fonctionne très bien sur ordinateur portable grâce à une version allégée.

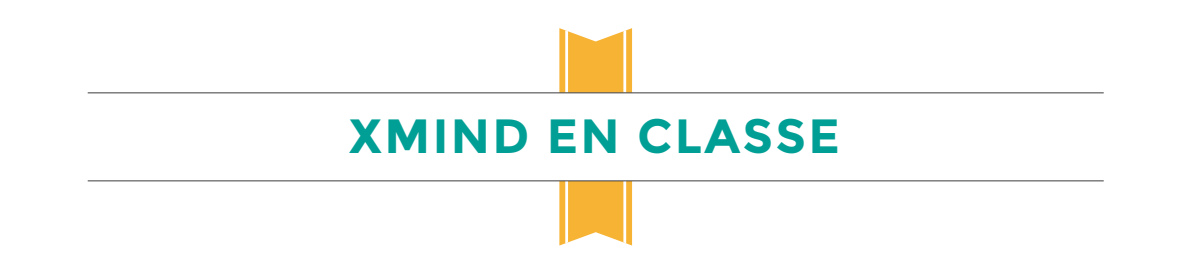

[Xmind](https://www.xmind.net/) constitue également un excellent outil de *brainstorming*. Lors d'une étude de documents, les élèves ne sélectionnent que les éléments essentiels pour ensuite en faire une constellation logique. Ainsi, ils ne paraphrasent pas ; au contraire, ils synthétisent de façon thématique les informations qu'ils ont lues et réalisent alors un *brainstorming* efficace. À partir de ce *brainstorming*, les élèves pourront isoler certaines branches et concevoir des fiches de révision par thème. Outre ce système par fiches relativement traditionnel, les cartes heuristiques permettent de stimuler la mémoire visuelle, plutôt en vogue en cette période numérique !

## <span id="page-11-0"></span>Créer ses infographies explicatives (ou *infographics*)

## **PIKTOCHART**

*Un infographic illustre schématiquement des informations ou des données et peut être soit statique, soit interactif.*

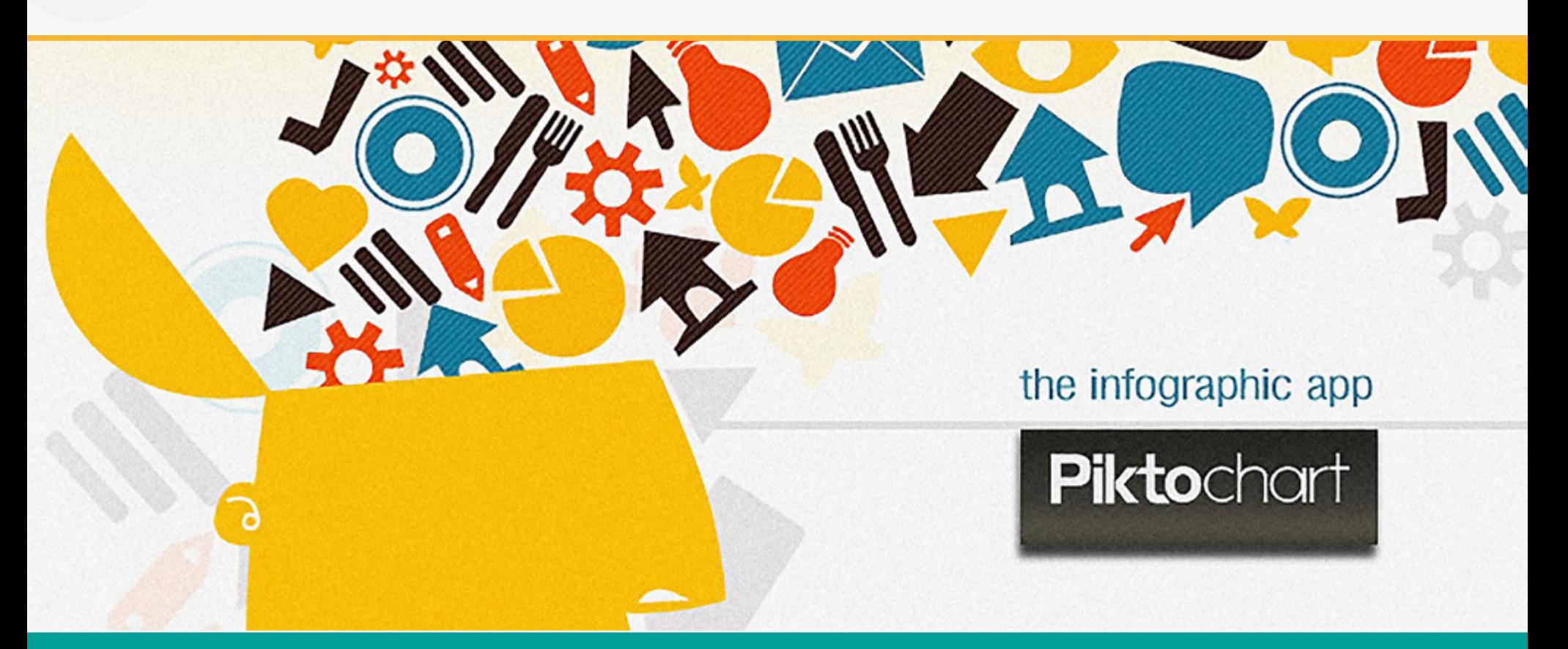

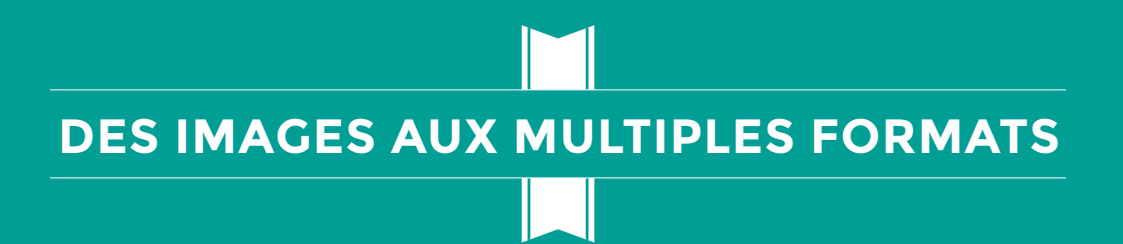

[Piktochart](http://piktochart.com/) est un logiciel en ligne de création d'infographies.

Cet outil d'édition en ligne permet, à partir d'un template prédéfini ou non, d'intégrer des images, des pictogrammes, du texte ou des graphiques, issus de la banque de données du logiciel ou de fichiers personnels.

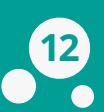

Après la conception de l'infographie, on peut :

- **•** la télécharger en format JPEG ou PNG ;
- **•** la publier en ligne soit en partageant l'URL de [Piktochart](http://piktochart.com/), soit en utilisant un code [HTML](#page-28-0) spécifique [\(HTML embed code\)](#page-28-0) pour l'intégrer sur un site web ;
- la partager sur les réseaux sociaux tels que **[Facebook](https://www.facebook.com/)**, [Twitter,](https://twitter.com/) [Google+](https://plus.google.com/) ou [Pinterest](https://fr.pinterest.com/) ou encore l'exporter vers Evernote.

## **UN OUTIL FACILE D'UTILISATION**

Le logiciel est disponible en version gratuite et en version payante. La version gratuite propose quelques thèmes prédéfinis et impose le logo de [Piktochart](http://piktochart.com/) en bas de l'infographie ; quant à la version payante, elle met plus d'une centaine de thèmes à disposition et permet une utilisation privée de l'outil, le tout pour un abonnement mensuel de 15 à 30 euros. L'utilisation du logiciel, instinctive et adaptée aux débutants, est fondée sur le glisser-déposer et offre des possibilités infinies. Attention toutefois, le logiciel n'est disponible qu'en anglais.

## **COMMENT UTILISER DES INFOGRAPHICS**

L'infographic a pour but de simplifier et de schématiser des données en les agrémentant de mots ou de chiffres-clés. Ce type de présentation est synthétique, immédiat et facilite la mémorisation des informations essentielles. Les journalistes et les enseignants, en particulier, y ont recours régulièrement, les uns pour illustrer des articles complexes, les autres pour insister sur un concept-clé, nécessaire dans l'apprentissage d'un sujet plus large.

Simple, esthétique et au contenu suffisant en version gratuite, [Piktochart](http://piktochart.com/) est l'outil idéal pour intégrer des infographies à votre e-learning.

## <span id="page-13-0"></span>Créer ses images interactives

## **THINGLINK**

*Une image interactive comporte des balises qui permettent d'accéder à des informations complémentaires.* 

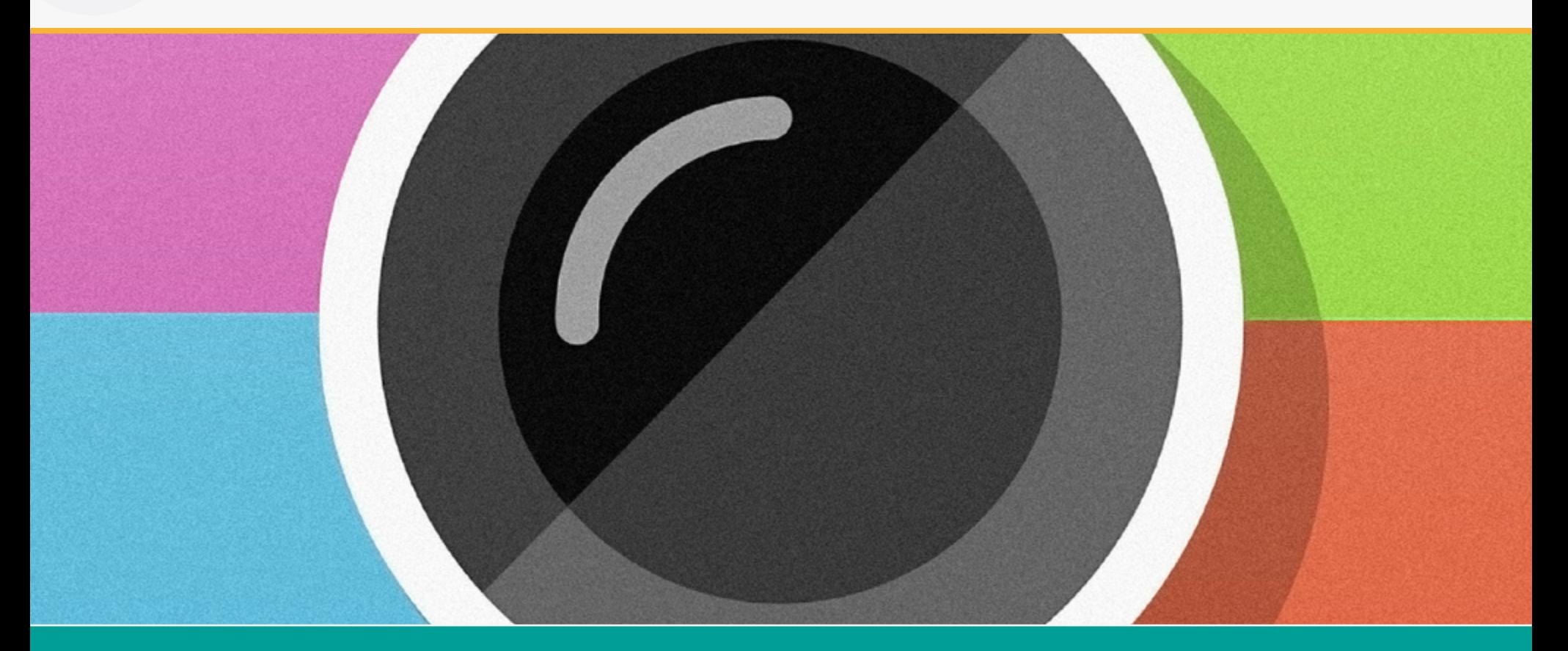

# **AJOUTER TOUT TYPE D'INFORMATION À UNE IMAGE**

[Thinglink](https://www.thinglink.com/) permet d'ajouter des balises sur une image, sous la forme de boutons. Un clic sur les boutons permet d'ouvrir une fenêtre. Sur cette fenêtre, on peut intégrer du texte, une vidéo, de la musique ou encore une autre image. Le principe est de ne pas surcharger l'image et de laisser à l'apprenant le loisir d'accéder à des informations complémentaires. Le placement des balises permet en outre d'ajouter des informations sur une partie spécifique de l'image.

## **UNE IMAGE ENRICHIE EN QUELQUES CLICS**

Dans la pratique, c'est tout aussi simple ! Une fois inscrit (via une interface fort jolie), vous n'avez qu'à choisir une image (depuis votre bureau, le cloud ou le web), placer vos zones cliquables, choisir votre icône, indiquer le titre, les liens et les descriptions. Voilà, le tour est joué ! Vous pourrez ensuite partager votre projet comme vous le souhaitez : sur [Facebook,](https://www.facebook.com/) [Twitter](https://twitter.com/) ou même l'intégrer dans votre site web.

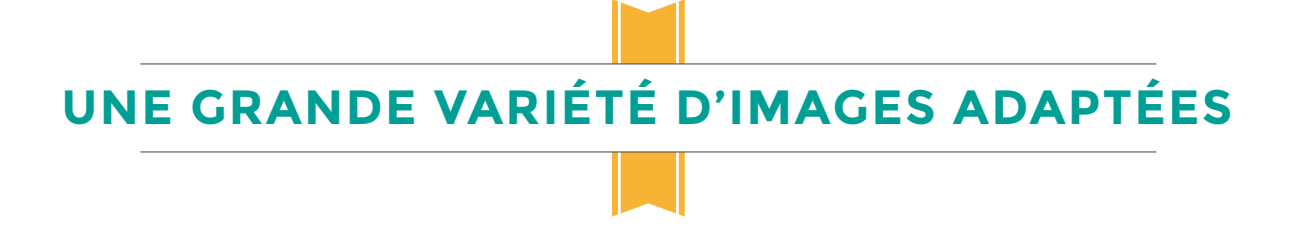

Différents types d'images se prêtent particulièrement bien à l'ajout de balises interactives : les cartes pour ajouter des informations sur certains lieux ou expliquer une situation géopolitique par exemple, les *timelines* pour donner plus d'informations sur les événements présentés et enfin les schémas, pour compléter ce qui est expliqué sans affecter la lecture de celui-ci.

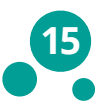

## <span id="page-15-0"></span>Réaliser une vidéo interactive

## **INTERLUDE.FM**

*Une vidéo interactive permet à la personne qui la regarde d'en changer le scénario en temps réel. Ses préférences influencent le contenu proposé, ce qui le rend plus pertinent et personnalisé.* 

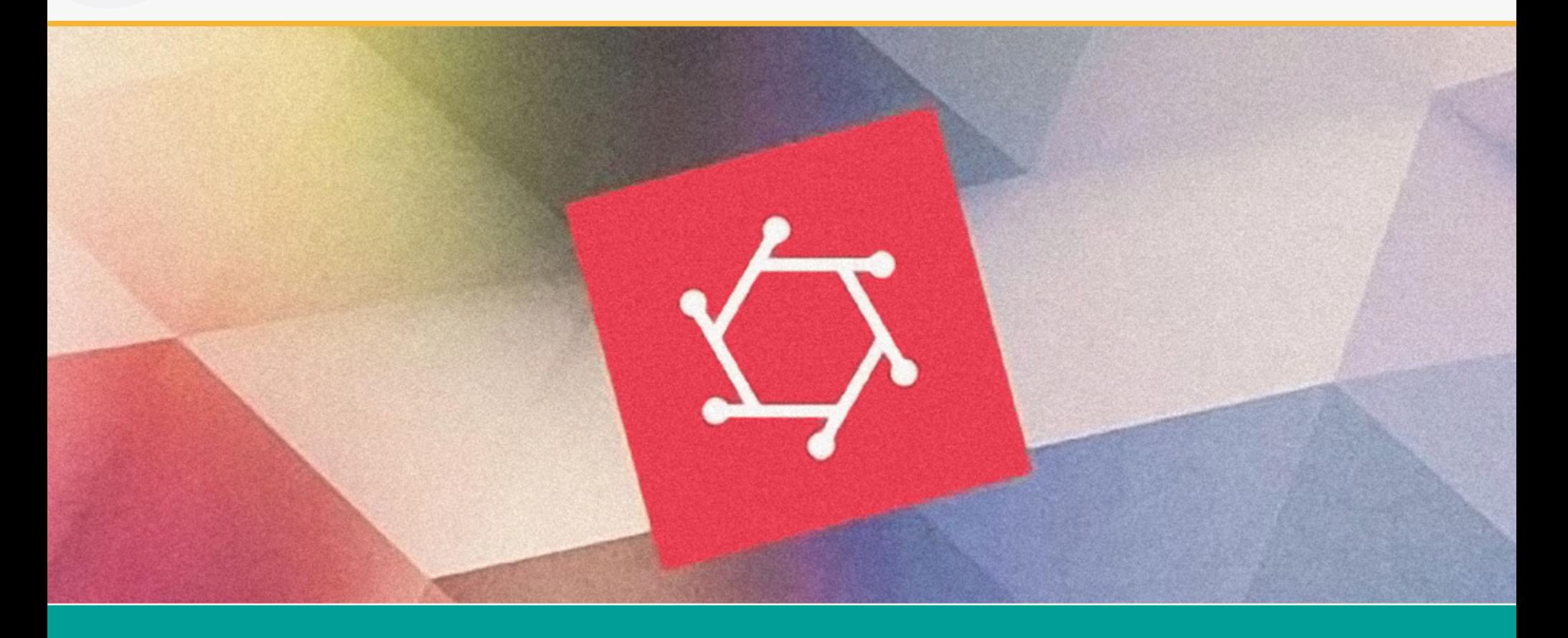

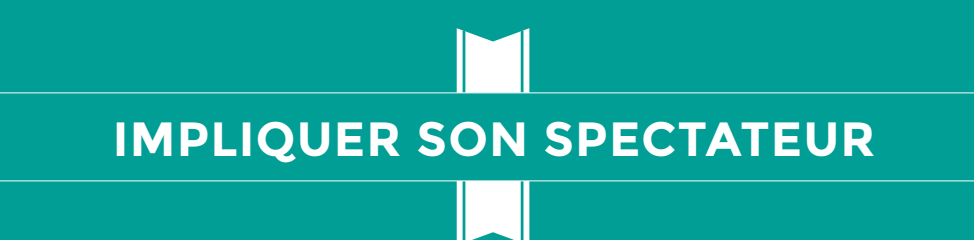

Le service [interlude.fm](https://interlude.fm/) vous propose un puissant éditeur de vidéos interactives, et affiche des statistiques alléchantes : entre 70 et 90 % de taux d'implication, 3 fois plus de vues par utilisateur et jusqu'à 8 fois plus de partages ! De quoi se laisser tenter... Au programme des fonctionnalités, une interface entièrement graphique pour programmer l'enchaînement des clips vidéo, et un catalogue de boutons et autres minuteurs pré-définis pour interagir avec le spectateur. Tout est personnalisable ! Le style des boutons, à choisir dans une bibliothèque ou à charger à partir d'une image externe, ou encore le moment et l'endroit où vous souhaitez les afficher. Les effets d'apparition, le temps accordé à l'utilisateur pour faire un choix et la bande son peuvent aussi être définis.

Une fois votre chef-d'œuvre terminé, plusieurs possibilités pour le partager : publier votre vidéo dans la galerie publique d'[interlude.fm,](https://interlude.fm/) partager un lien privé avec vos proches, et enfin récupérer un [code embed](#page-28-0) qui vous permettra d'inclure facilement la vidéo dans votre site web ou votre blog.

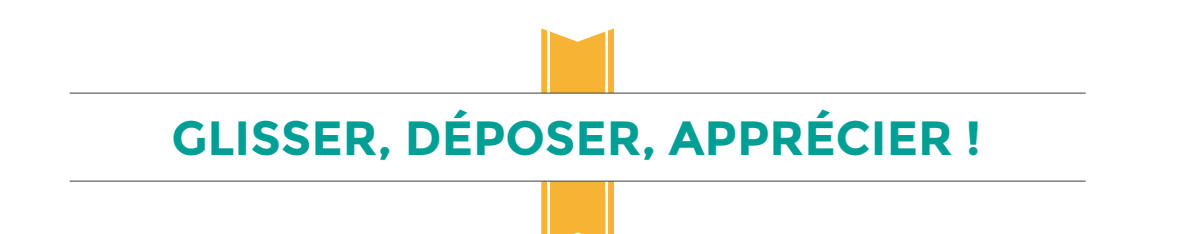

On commence par créer un répertoire de vidéos par simple glisser-déposer depuis son ordinateur. On peut alors créer des liens entre les vidéos de manière intuitive, c'est-à-dire définir une arborescence entre les différentes scènes vers lesquelles l'utilisateur peut être redirigé. Pour chaque suite possible du scénario, un bouton est automatiquement créé pour y accéder. De petits curseurs permettent ensuite de choisir le moment d'affichage des boutons et minuteurs. Les liens graphiques entre vos vidéos facilitent le repérage dans les scénarios possibles. A ce sujet, la durée de votre film est illimitée !

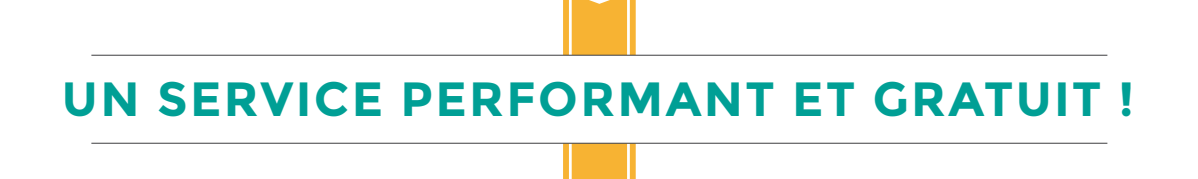

Autant de fonctionnalités avec une prise en main enfantine, cela implique forcément un coût exorbitant : eh bien non ! Le service est entièrement gratuit et illimité ! [Interlude.fm](https://interlude.fm/) propose un outil qui séduit par ses fonctionnalités et sa simplicité. Cependant la création d'une vidéo interactive nécessite souvent un montage vidéo de chaque séquence afin de conserver une fluidité dans les transitions entre les différentes scènes.

## <span id="page-17-0"></span>Réaliser ses films d'animation

## **GOANIMATE**

*Un film d'animation est un film réalisé en programmant les déplacements et les mouvements des personnages, souvent de type cartoon, dans divers décors.*

# Gollanimate

# **SON POINT FORT : SA BIBLIOTHÈQUE**

Le concept de [GoAnimate](http://goanimate.com/) est on ne peut plus simple : proposer une bibliothèque d'objets ou de personnages, déclinés en plusieurs orientations (face, profil, 3/4 face) et plusieurs animations (en train de marcher, de courir, de tomber, de se gratter le… crâne), permettre de les faire apparaître et se déplacer dans tous les sens, le tout agrémenté d'effets de caméra et d'effets sonores synchronisés. Tout est là pour réaliser un petit film d'animation, et la bibliothèque d'objets est impressionnante ! L'outil de recherche (uniquement en anglais) se révèle bien pratique car on y trouve tout et n'importe quoi. Rendez-vous compte, il y a dans cette bibliothèque un rein humain et un tournevis cruciforme…

## **UN JEU D'ENFANT**

Pour commencer, on pose le décor à partir d'un million de thèmes prédéfinis, ou on le compose soi-même. On place les personnages, on définit leurs mouvements (on peut même choisir leur mode d'apparition, dont le [fameux effet dessiné à la main\)](http://dessinemoileco.com/), et les réalisateurs en herbe peuvent jouer avec les effets de caméra avec zoom et travelling. Pour faire passer un message, on peut importer une voix off, une bande son, ou bien faire apparaître du texte à l'écran. En jouant quelques instants avec ce service, on réalise des animations de plusieurs minutes sans effort. La qualité est au rendez-vous, et le fait de représenter les personnages sous différents profils permet d'obtenir une vraie continuité entre les scènes, ce qui motive à créer des films complexes.

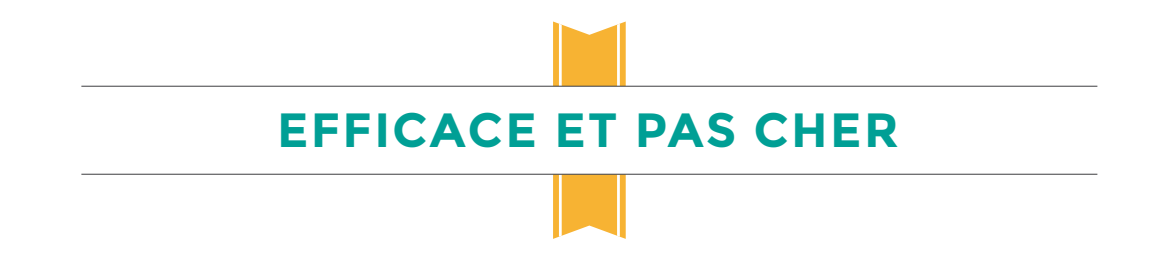

[GoAnimate](http://goanimate.com/) est selon nous le meilleur dans sa catégorie. Sa bibliothèque est infinie, la prise en main facile et rapide, et surtout on s'amuse en l'utilisant ! La version gratuite affiche un logo (imposant) en filigrane et ne donne pas droit au téléchargement des vidéos, juste au partage. La première offre payante débute à 370€ par an, ce qui est honnête compte tenu de la qualité du service.

## <span id="page-19-0"></span>Programmer des animations interactives

## **EDGE ANIMATE**

*Une animation interactive se rapproche d'un dessin animé, mais le spectateur peut intéragir à l'aide de sa souris, son clavier, ou encore sa tablette tactile.*

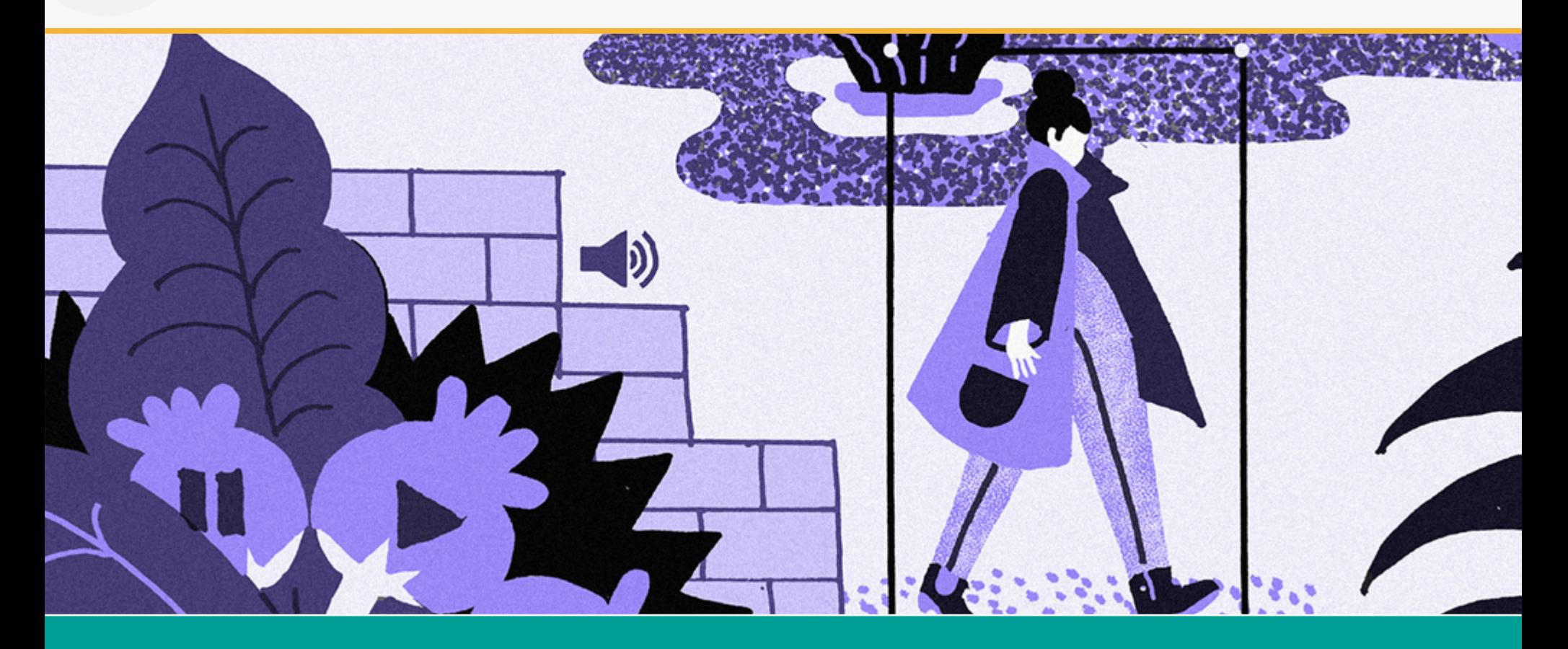

# **RÉALISER UNE ANIMATION… ET PLUS ENCORE !**

[Animate](https://www.adobe.com/fr/products/edge-animate.html) n'est pas qu'un studio d'animation. Il permet de déclencher des actions en fonction de ce que fait l'utilisateur. Pour cela, de nombreux événements prédéfinis existent : clic de souris, appui sur une touche de clavier, défilement à la molette, défilement sur tablette tactile, etc. Une fois l'événement choisi, il reste à sélectionner dans une liste l'action qui sera déclenchée, comme la lecture d'une animation, l'apparition d'un élément, la lecture d'un son. Et tout cela sans écrire une seule ligne de code ! Les animations créées peuvent être *responsive*, c'est-à-dire que l'animation s'adaptera automatiquement au format de l'écran ou du conteneur dans laquelle elle sera jouée. Par défaut, l'export produit une pagew 5 utilisable en l'état, et compatible avec la plupart des navigateurs web. Cette page peut ensuite être facilement intégrée à un site existant, ou un blog.

## **VOYAGE EN TERRE CONNUE**

Les aficionados des produits [Adobe](http://www.adobe.com/fr/) se sentiront comme à la maison, et seront en même temps déroutés : l'interface reprend les codes bien connus de la firme, en termes de couleur, de disposition et de menus. Pourtant, l'outil propose finalement assez peu d'options ce qui incite beaucoup à le prendre en main, sans la peur de se perdre dans des labyrinthes de menus. L'interface se compose de la scène principale de l'animation, d'une ligne temporelle, d'une liste d'éléments (votre décor, vos personnages…) et enfin d'une boîte de propriétés pour agir sur vos éléments. Après avoir planté le décor, une lecture rapide des différents tutoriels intégrés vous permettra de faire vivre votre animation : il suffit de disposer les éléments de la scène comme on le souhaite, de modifier leur emplacement, leur taille, leur couleur… et [Animate](https://www.adobe.com/fr/products/edge-animate.html) se charge de créer des animations fluides.

# **UNE SUITE PAYANTE MAIS PERFORMANTE**

[Edge Animate](https://www.adobe.com/fr/products/edge-animate.html) s'adresse à la fois aux débutants avec son interface simplifiée, mais aussi aux développeurs qui pourront décupler le potentiel de l'outil avec l'éditeur de code [JavaScript](#page-28-0) intégré. Le logiciel est disponible en version d'évaluation de 30 jours, après quoi il faudra s'acquitter d'une licence multi applications [Adobe Creative Cloud](http://www.adobe.com/creativecloud.html) (actuellement 59,99€ par mois).

# Créer ses modules (1) **ARTICULATE STORYLINE 2**

<span id="page-21-0"></span>*Un module d'e-learning est une activité indépendante, qui peut s'inscrire dans un parcours d'apprentissage global. Les plus connus sont les questionnaires, QCM, mais aussi les jeux.*

# articulaté® STORYLINE 2

## **INTERACTIVITÉ ET INTEROPÉRABILITÉ**

Pour s'éloigner un peu des QCM austères, [Storyline 2](https://fr.articulate.com/products/storyline-why.php) met l'accent sur l'interactivité. Il permet de créer de petits jeux dans lesquels le joueur (pardon, l'apprenant !) devra prendre des décisions, faire bouger des éléments à l'écran par glisser-déposer pour les mettre au bon endroit ou révéler des informations en survolant des zones avec sa souris. Le tout conditionné par le parcours ou le score de l'apprenant. Le logiciel met à votre disposition tous les moyens pour produire des modules esthétiques et ludiques, pour peu que vous ayez du temps à passer sur la conception et la réalisation. Afin de s'intégrer au sein d'un e-learning complet, géré par un LMS par exemple, [Storyline 2](https://fr.articulate.com/products/storyline-why.php) communique les résultats selon la norme [SCORM](#page-28-0) : il devient donc possible de récupérer facilement les statistiques de l'apprenant dans un autre outil de gestion de e-learning, pour suivre sa progression ou lui délivrer un diplôme.

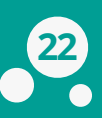

## **AUSSI SIMPLE QU'UN LOGICIEL DE PRÉSENTATION**

[Storyline 2](https://fr.articulate.com/products/storyline-why.php) ressemble à s'y méprendre à un logiciel de présentation de diapositives, et en reprend le vocabulaire. Pour le meilleur et pour le pire ! Tout ce qui compose votre module – images, textes, questionnaires – est disposé visuellement par simple glisser-déposer. De nombreux types de fichiers sont reconnus, ce qui permet d'intégrer des vidéos, une bande son ou des images. Il faut très peu de temps pour mettre en place le rendu visuel d'un module e-learning. Pour l'intelligence derrière l'esthétique, c'est plus compliqué : en utilisant les modèles pré-enregistrés, on s'en sort plutôt bien avec des QCM simples. Pour aller plus loin, l'outil permet de définir des déclencheurs selon différentes conditions : par exemple, on peut créer des enchaînements de type « si je clique sur tel bouton et que mon score total vaut *x*, alors je suis redirigé sur telle diapositive ». Sur une diapositive avec une seule condition, cela peut paraître simple, mais sur des modules complexes on se perd rapidement dans les liens entre les diapos et les multiples variables. Mais finalement, peut-on faire autrement avec un outil qui propose autant de fonctionnalités ?

## **UN OUTIL PROFESSIONNEL… AU TARIF PROFESSIONNEL !**

[Storyline 2](https://fr.articulate.com/products/storyline-why.php) s'adresse à tous les publics : il vous permettra de réaliser en quelques minutes un QCM simple et efficace. En passant plus de temps sur l'outil, vous pourrez réaliser un jeu de piste complexe, qui diffuse du contenu pédagogique et s'assure que l'apprenant l'a bien assimilé. Des prestations riches, pour des clients qui doivent l'être tout autant : [Storyline 2](https://fr.articulate.com/products/storyline-why.php) est actuellement affiché à 1250€ environ, mais il est porté par une communauté qui propose régulièrement des tutoriels complets, ainsi que des ressources téléchargeables, des conseils et un support technique.

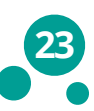

# <span id="page-23-0"></span>Créer ses modules (2) **OPEN CRÉA LEARNING**

*Open Créa Learning est un logiciel auteur de e-learning en ligne, c'est-à-dire un outil de création et d'organisation de contenus interactifs.* 

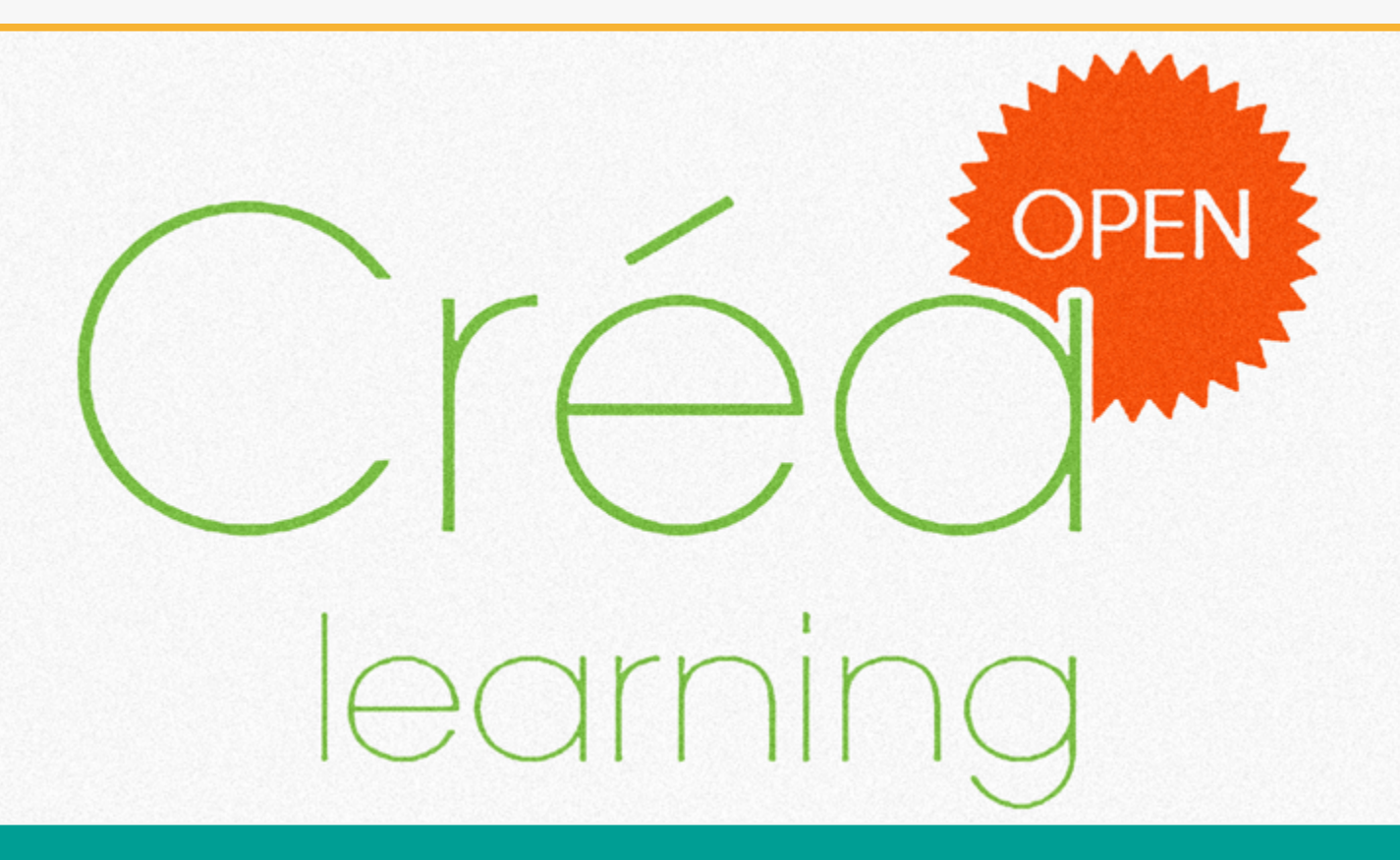

# **LE LOGICIEL À TOUT FAIRE FACILEMENT**

[Open Créa Learning](https://open.crea-learning.com/fr/) vous permet de réaliser des présentations multimédias. De la réalisation d'un CV original à une e-formation élaborée, en passant par du partage pour le loisir, du type "photos de vacances, Creuse, 1982" ou "film-anniversaire de Tata Suzanne", l'outil offre de nombreuses possibilités.

Après vous être inscrit sur le page d'accueil du site, vous pouvez démarrer la création de votre premier module de cours en créant un « grain pédagogique », soit une parcelle dudit module. L'interface est simple et intuitive, même si l'habillage graphique tend à être un peu limité.

## **DES BLOCS DE CONTENU RÉVOLUTIONNAIRES**

Une fois l'outil pris en main, vous pouvez ajouter votre contenu, par exemple des vidéos ou des quiz, sous forme de blocs, avec des glisser-déposer. Ainsi, les blocs de contenu peuvent être déplacés à votre guise à n'importe quel moment de la création, ce qui est bien pratique si vous vous rendez compte a posteriori qu'un élément doit être placé ailleurs. C'est simple et ne demande aucune compétence particulière, ce qui est l'un des objectifs principaux des développeurs du service.

Outre l'intégration de *mindmaps* (avec [Framindmap](https://framindmap.org/) ou [Xmind](https://www.xmind.net/) par exemple), l'outil fonctionne avec [Voki,](http://www.voki.com/) un générateur d'avatars, qui permettra de personnaliser l'expérience de l'apprenant. On peut également intégrer un [Prezi](https://prezi.com/) par simple copier/coller du code iframe.

Une fois votre e-tambouille terminée, vous pouvez prévisualiser le rendu avant de le publier ou de la partager ; il fera partie, par la suite, de la bibliothèque de données universelles, constituée de l'ensemble des créations réalisées, comme une sorte d'étagère à formation.

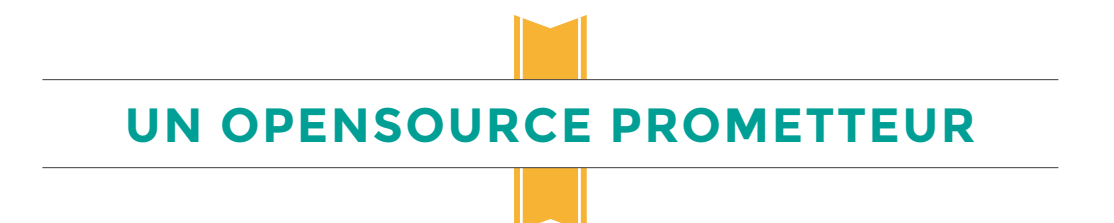

Il existe une version *open* qui ne donne pas accès à tous les paramètres, notamment aux onglets "auteurs" et "exportation". La co-réalisation et l'export sur d'autres plateformes semblent donc peu envisageables dans la version gratuite, du moins pour l'instant ; de même, oubliez l'export en [SCORM](#page-28-0) ou sur plateformes LMS sur cette version gratuite.

Il faudra encore patienter pour une utilisation professionnelle de cet outil : des offres premium et pro devraient être bientôt disponibles (respectivement 9,99 et 19,99 € par mois) et pourront donner réellement la main sur l'ensemble des paramètres nécessaires à un vrai logiciel auteur, mais évidemment on ne parlera alors plus d'*open* ni de gratuité totale. En attendant, les néophytes de la création de modules e-learning et les utilisateurs occasionnels disposent d'un instrument tout à fait satisfaisant.

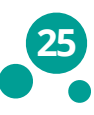

# Héberger son e-learning

## **MOODLE**

<span id="page-25-0"></span>*Un LMS (Learning Management System) est une plateforme où les formateurs déposent du contenu pédagogique et des exercices, pour que les apprenants les consultent, développent de nouvelles compétences et se testent.*

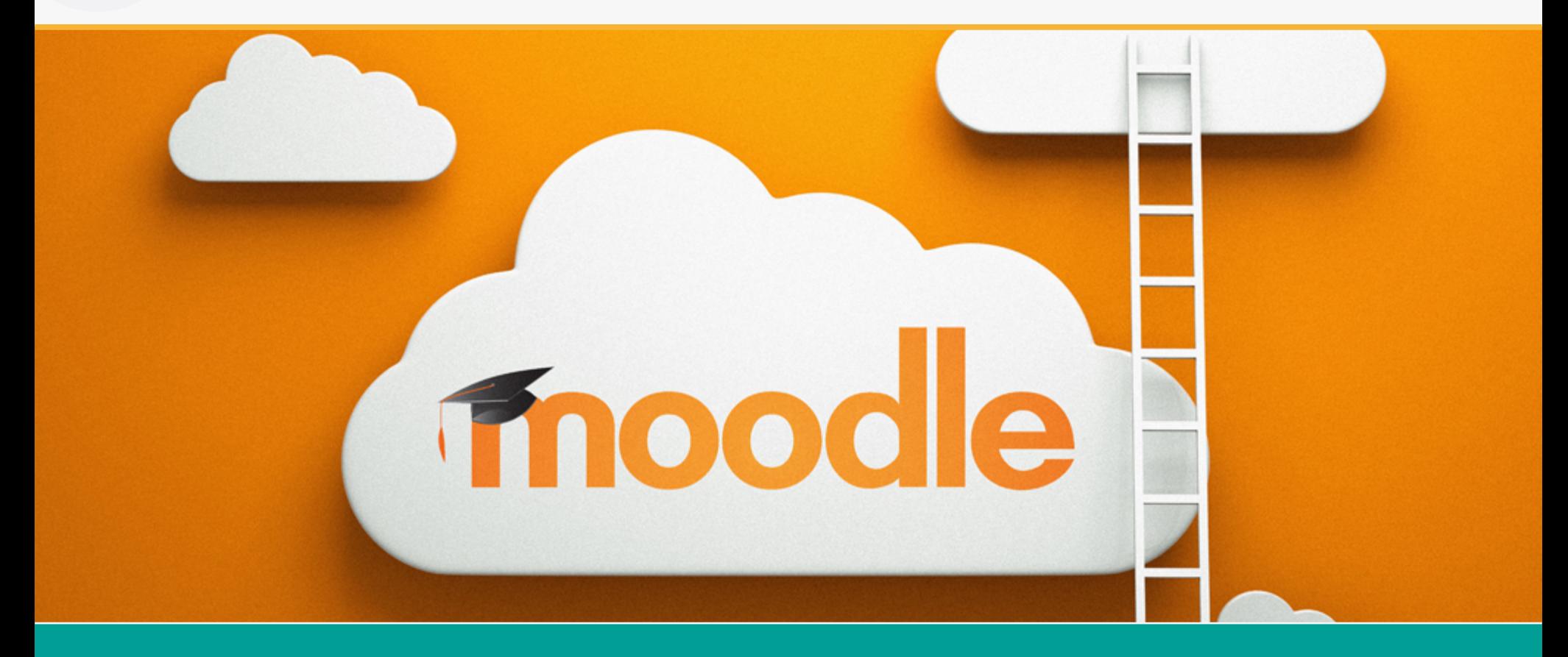

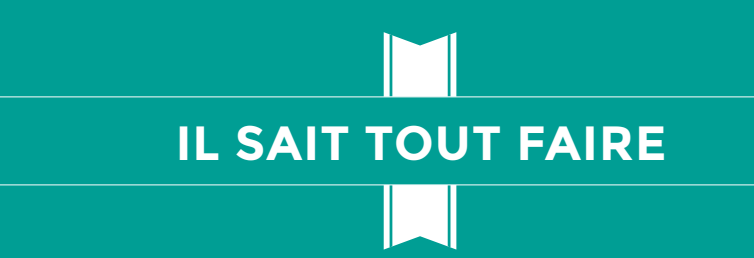

[Moodle](https://moodle.org/) propose virtuellement toutes les solutions pour répondre aux problématiques du e-learning, ou même de la formation en général. Au niveau du contenu, premièrement : on peut présenter le contenu pédagogique sous forme de texte, de tout type de fichier téléchargeable, de lien vers un site externe, de vidéo en ligne… A notre connaissance, il n'existe pas de support numérique qui ne soit pas intégrable dans [Moodle.](https://moodle.org/) Concernant les examens et les diplômes (appelés badges, pour récompenser la réussite d'un module), l'outil propose les très classiques QCM, sondages, questionnaires littéraires et scientifiques. Grâce à la norme [SCORM,](#page-28-0) qui assure la communication entre un module d'exercice et le LMS, des contenus personnalisés peuvent être intégrés au cours.

Enfin, la gestion des apprenants, l'accès aux cours, la méthode de validation des examens (automatique ou par revue du formateur) sont personnalisables. S'agissant d'un logiciel libre, de nombreuses extensions payantes ou gratuites existent, et vous pouvez développer vos propres modifications, ce qui garantit que [Moodle](https://moodle.org/) saura gérer les nouveaux formats de contenus à venir. Des thèmes graphiques permettent aussi de modifier l'apparence de votre e-learning.

## **MAIS AVEZ-VOUS BESOIN DE TOUT CELA ?**

L'inconvénient lorsque l'on dispose d'autant de fonctionnalités, c'est que cela représente beaucoup de paramètres à ajuster. De base, l'application est plutôt sobre, et pourtant la mise en place du premier cours est assez laborieuse : il faut penser à créer des groupes d'apprenants, définir les autorisations, déterminer qui peut accéder à quoi, structurer votre cours, sa fréquence… Deux heures plus tard, vous n'avez toujours pas mis en ligne le moindre contenu, et vous n'êtes pas tellement sûr que les apprenants pourront se connecter au e-learning ! Il faut le reconnaître : de base, [Moodle](https://moodle.org/) est assez déroutant et austère. La documentation est plutôt bien faite, mais la suivre et mettre en place votre premier cours va vous prendre énormément de temps. Mais le jeu en vaut la chandelle, et lorsque vous verrez vos devoirs se corriger automatiquement selon les règles que vous aurez définies, vous ne voudrez plus revenir en arrière !

## **POUR TOUTES LES BOURSES**

[Moodle](https://moodle.org/) est [open source](#page-28-0), gratuit, et se présente sous forme d'une archive à installer sur votre serveur web. Quoi, j'ai perdu tout le monde ? Vous aurez en effet besoin d'un minimum de connaissances en informatique technique, ou bien de support pour installer votre [Moodle.](https://moodle.org/) Sinon, [Moodle](https://moodle.org/) vient de créer [MoodleCloud,](https://moodle.com/cloud/) un service identique déjà en ligne, clés en main et gratuit, avec quelques limitations et des bannières de publicité.

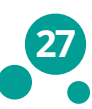

<span id="page-27-0"></span>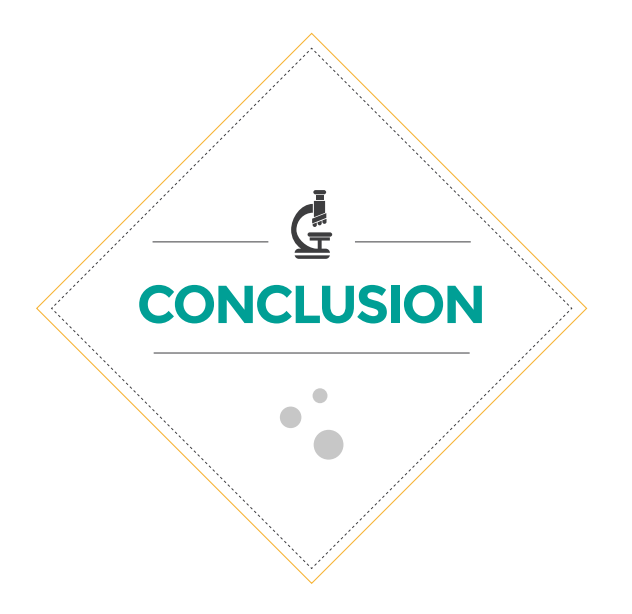

Voici quelques conseils et outils pour vous aider à lancer votre e-learning. Dans le cadre d'un projet ambitieux avec plusieurs types de médias, la phase de conception est essentielle et vous devriez user beaucoup d'encre et de papier avant de penser aux outils logiciels qui donneront vie à votre projet. Attention à bien anticiper vos besoins, ainsi que les risques de compatibilité entre les différents outils. Si votre vidéo interactive fraîchement produite ne communique pas avec votre LMS, vous n'avez plus qu'à recommencer, avec un autre outil qu'il faudra apprivoiser.

N'hésitez pas à tester les logiciels quand vous le pouvez : il est assez décourageant de concevoir un module e-learning basé sur un outil qui peut s'avérer incomplet, ou bien que vous ne sauriez maîtriser en interne. Enfin, ayez toujours une vision globale de votre e-learning : il serait dommage de s'apercevoir au dernier moment que votre vidéo n'introduit pas correctement le jeu qui va suivre, alors qu'un prestataire va vous prendre des centaines d'euros pour ajouter une scène de transition ! Bonne chance !

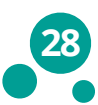

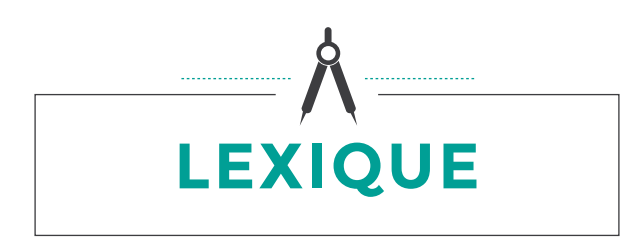

#### <span id="page-28-0"></span>**Code embed**

Il s'agit en général de quelques lignes de code HTML, qui une fois converties par un navigateur web, afficheront un média numérique. Ce code est très pratique dans le cadre de services hébergés comme Youtube par exemple, car ils permettent d'afficher un contenu dans une page web ou un blog existant.

#### **Diagramme d'Ishikawa (**ou diagramme en arêtes de poisson)

C'est un diagramme qui représente les causes et les effets de quelque chose.

#### **HTML**

*HyperText Markup Language* est un langage de programmation informatique, utilisé principalement pour structurer des pages web. Derrière chaque site internet que vous consultez, il y a du code HTML interprété par votre navigateur.

#### **Javascript**

C'est un langage de programmation principalement utilisé pour les pages web interactives. Il offre des fonctions plus avancées que HTML, et dans le cas du e-learning on l'utilise surtout pour des effets graphiques avancés ou des algorithmes complexes.

#### **MOOC**

Proposé par des universités, des institutions ou associations, le MOOC (*Massive Open Online Course*) est une plateforme offrant une formation en ligne, gratuite et ouverte à tous. Certains MOOC permettent de décrocher une certification pour quelques dizaines d'euros. Il existe aujourd'hui des MOOC sur une grande variété de sujets : de la criminologie à l'écriture numérique, en passant par la mécanique des fluides.

#### **Opensource**

On distingue un logiciel classique d'un logiciel Opensource par le fait que tout le code source informatique qui le compose est librement accessible au public. De ce fait, chacun peut modifier et faire évoluer ce logiciel, seul ou au sein d'une communauté qui travaille en collaboration. Les intérêts sont multiples : une évolutivité rapide et constante qui suit les besoins du public, ainsi que la détection et la correction rapides de bugs.

#### **SCORM**

*Sharable Content Object Reference Model* est une spécification qui permet à des modules e-learning d'interagir avec un LMS. Lorsque le LMS et le module d'e-learning parlent le même langage, il devient possible pour le LMS de consulter le score de l'apprenant, son nombre de tentatives, etc. S'agissant d'une référence sur le marché, un module conçu selon la norme SCORM sera compatible avec la plupart des LMS.

#### **SPOC**

Tout comme le MOOC, un SPOC est une plateforme sur laquelle sont partagés différents types de contenus : vidéos, fichiers audio, supports de cours, quiz, exercices variés, etc. Principale différence entre un MOOC et un SPOC : le nombre de participants. Alors que les MOOC sont des formations ouvertes avec un nombre d'inscriptions illimité, les SPOC s'adressent à un public réduit et sélectionné en amont. Une trentaine de personnes seulement peuvent participer à un même SPOC.

#### **Template**

Pour tout outil informatique, un *template* est un modèle de départ pour créer un projet. Par exemple, un *template*  PowerPoint est un modèle avec un style graphique et une structure prédéfinis, que vous pouvez compléter avec votre propre contenu. L'intérêt est double : créer une présentation sans se soucier de l'esthétique ni de la structure, ou bien avoir un modèle de départ à décortiquer pour comprendre comment fonctionne l'outil.

#### **Webinaire**

**29**

C'est une réunion en ligne de type séminaire qui permet aux participants de travailler ensemble ou de se former en écoutant un formateur. Les participants se connectent à une heure donnée et peuvent par exemple partager leur écran ou encore voir les autres participants.

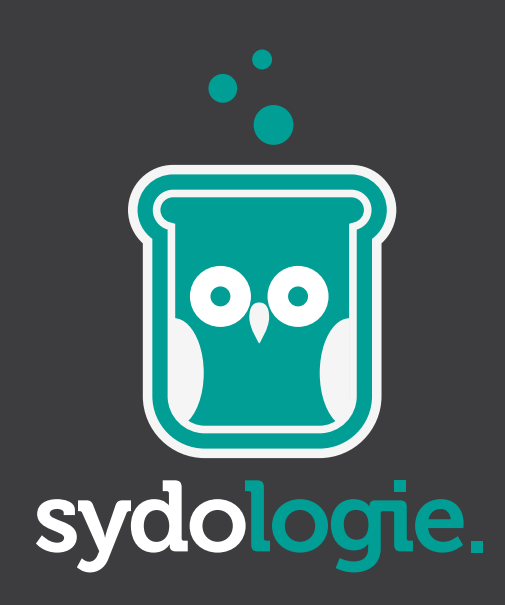

**30** Retrouvez-nous sur [sydologie.com](http://sydologie.com)

c/o Sydo 13, rue Burdea u 69001 Lyo n 04 26 78 32 77